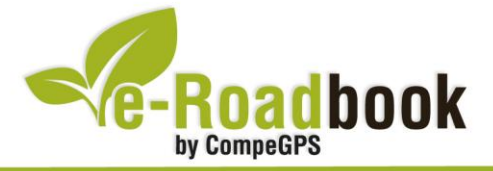

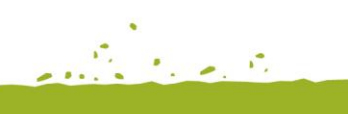

the graduate of

# Circ del Montgrí

**CAMÍ DE SANTA CATERINA – BELLCAIRE – TORRUELLA DE MONTGRÍ – ULLÀ – CAMÍ DE SANTA CATERINA**

## **1. INFORMACIÓ BÀSICA**

Arxiu de track descarregable en format **\*.BTRK**, exclusiu de CompeGPS. Roadbook realitzat en ple **Montgrí**, incloent informació detallada amb imatges de pròximes maniobres, instruccions textuals i icones gràfiques. A continuació li presentem la informació bàsica del recorregut:

- **Zona:** Montgrí, Baix Empordà, Girona, Catalunya, Espanya
- **Tipus d'etapa:** Etapa única
- **Tipus de ruta:** Circular
	- *Sortida:* Camí de Santa Caterina / *Arribada:* Camí de Santa Caterina
- **Duració:** 3 hores y 30 minuts
- **Distància:** 11,4 kilòmetres
- **Vehicle:** A peu
- **Altitud Màxima:** 313 metres
- **Altitud Mínima:** 6 metres
- **Ascens acumulat:** 591 metres
- **Llengua de les maniobres**: Català
- **Autor**: Marc Maspoch

### **2. EL RECORREGUT**

Aquest és un recorregut circular en el qual passarem pels principals cims del massís del Montgrí, entre d'altres: **La Muntanya d'Ullà** de 308 metres. Durant el recorregut també podrem contemplar **el Montplà** de 309 metres i el **Castell del** 

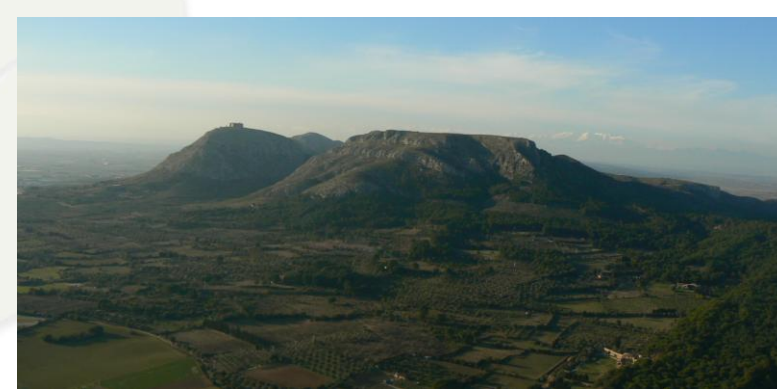

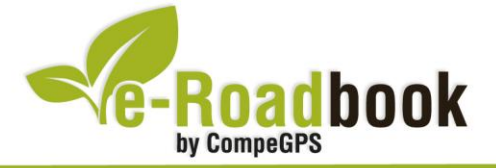

**Service Contracts Montgrí** fou construït per Jaume II a finals del segle XIV amb motiu de les disputes amb els comtes d'Empúries.

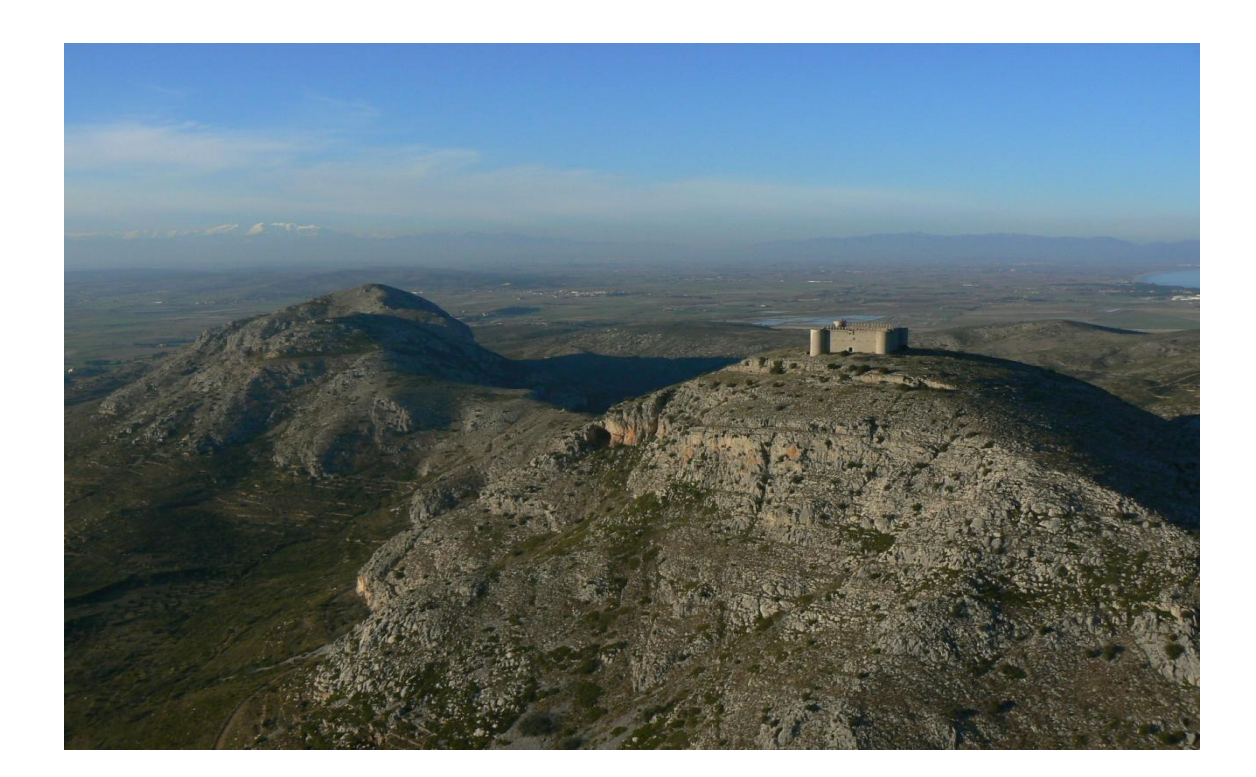

Gràcies a aquest recorregut podrem gaudir de vistes a vol d'ocell de l'**Alt Empordà** i del **Baix Empordà**, així com del protegit **Parc natural de les Illes Medes**.

#### **3. COM ARRIBAR-HI**

- Agafant la **C-31** de **Torroella de Montgrí fins a Ullà**: una vegada passat el nucli urbà (kilòmetre 351.900), trobarem un rotonda, si tirem cap a la dreta entrarem al centre del poble.
- Un cop **dins el municipi**, haurem d'agafar el segon camí a l'esquerra, immediatament a la dreta i seguir el carrer fins al capdamunt a l'esquerra.
- Ara ja ens trobem a la **carretera veïnal Ullà-Bellcaire** d'Empordà.
- A uns 1,2 kilòmetres endavant, a l'alçada d'una **petita pineda**, a la dreta trobarem un rètol que indica la direcció cap a l'**Ermita**. Just en aquest punt començà la ruta.

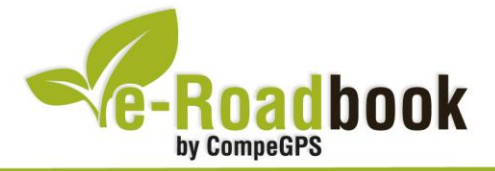

## **PERSONALITZAR LA PÀGINA DE DADES**

Com suggeriment us proposem adaptar el vostre dispositiu GPS amb l'opció de **visualitzar el recorregut** en una pàgina de dades com la que mostrem a continuació:

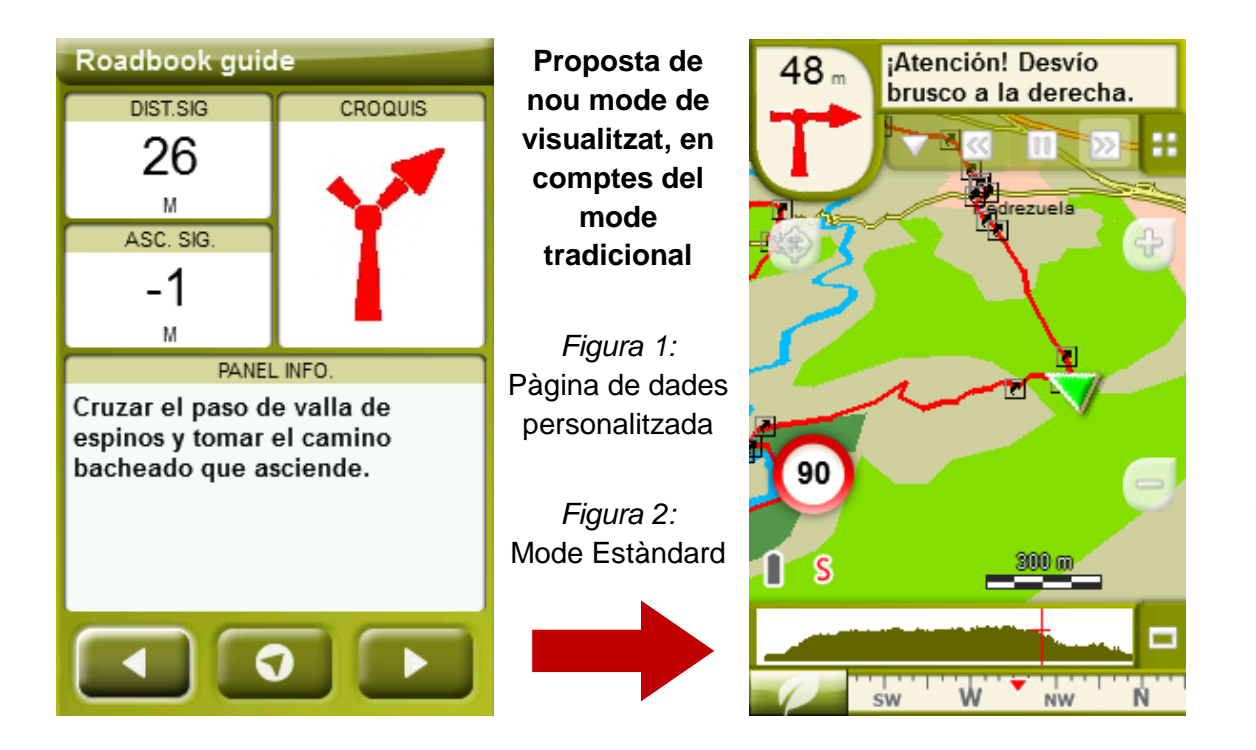

Per tal d'aplicar aquest mode, només ha de seguir els passos següents:

- 1. Accediu a 'Menú > Configuració > Visualitzar > **Camps de dades**'.
- 2. Un cop dins, haureu d'escollir l'**estructura** de la pantalla de visualització. En aquest cas haurem d'escollir l'estructura: **Template 4** (Plantilla 4).

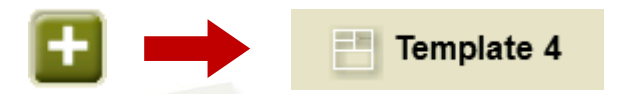

- 3. En el següent pas haureu de **seleccionar els camps** que seran mostrats en aquesta estructura. Simplement han de ser seleccionats i ordenats. En el nostre cas utilitzarem els següents camps en aquest mateix ordre:
	- En el primer quadrant quedarà situada la **'Distància al següent'**. Aquest camp indicarà la distància que falta per arribar al següent punt (en metres).
	- En segon lloc, l'**'Ascensió a següent'**. És el pendent positiu entre els punts consecutiu.

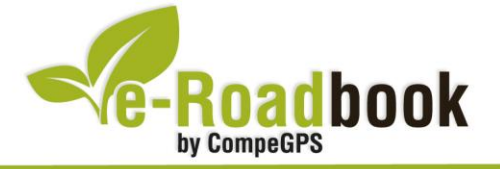

- **STATISTICS**  En tercer lloc, i situat a la dreta de la pantalla, l'usuari hi haurà de situar el **'Croquis'**. Aquesta casella li resultarà molt intuïtiva per reproduir els moviments i direccions del trajecte.
- I per últim just a la meitat inferior de la pantalla, l'usuari hi haurà de situar el **'Panell informatiu'**. Mitjançant aquest panell, i durant tot el trajecte, s'hi podran llegir les indicacions i anotacions de l'autor
- 4. A partir d'aquest moment, ja podrà gaudir dels canvis aplicats: només haurà d'obrir la pàgina de dades i començar el seu trajecte **( PÀGINA DE DADES)**.